# Post-Mortem du projet de l'association **Comité Départemental Volley-Ball du Bas-Rhin** de la part de **Philippe Lepever** pour le projet digital à impact social de **OpenClassRooms**

Version actuel : 1.0 Liste de diffusion :

| <b>Date</b> | <b>Auteur</b>       | V.  | Donné à | Nature de la modification |
|-------------|---------------------|-----|---------|---------------------------|
| 26.05.21    | Philippe<br>Lepever | 1.0 |         | Création de ce document   |
|             |                     |     |         |                           |
|             |                     |     |         |                           |
|             |                     |     |         |                           |

# Sommaire

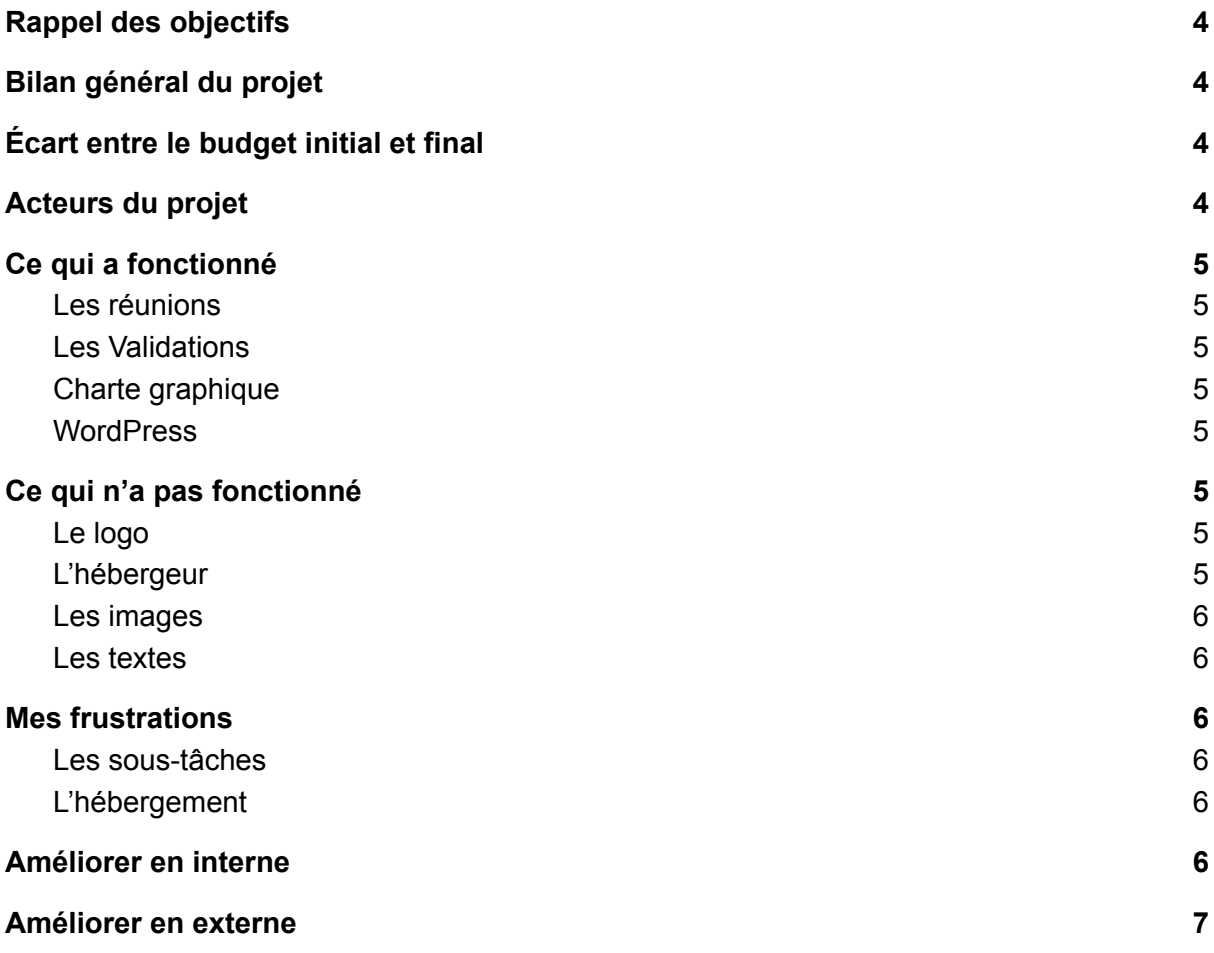

## <span id="page-3-0"></span>Rappel des objectifs

**L'objectif de la refonte permettra au site cdvb-67.org de correspondre aux standards et aux normes web de 2021 en plus, être convivial et facile à mettre-à-jour.**

## <span id="page-3-1"></span>Bilan général du projet

<span id="page-3-2"></span>La nouvelle version du site web sous WordPress a été mise en ligne le Jeudi 17 juin 2021.

# Écart entre le budget initial et final

Il y a eu des tâches non prévues mais qui rentrées dans le cadre de ce projet. Je pense aux différents comptes Google qu'il fallait créer et paramétrer. Voici la liste :

- Création d'une adresse …@gmail
- Google My Business
- Google Search Console
- Google Analytics
- Google ReCaptcha v2 et v3

Le client voulait un site web avec beaucoup de couleur et d'images. Quand je lui ai demandé de me transmettre ces images, le client ne pouvait pas me les donner car elles ne sont pas libres de droit (droit à l'image des joueurs de Volley-Ball). Pour pallier ce problème, j'ai utilisé une bibliothèque d'images gratuite et libre de droit. M. André Troesch changera ces images au fur et à mesure.

Je me suis aperçu que le site web est dépourvu de texte. Les pages ont des liens vers des fichiers PDF. J'ai demandé au client de me fournir des textes pour habiller les différentes pages web. N'ayant jamais reçu ces textes, j'ai dû les écrire moi-même et me faire corriger par M. Lionel Graff et Mme Sylvie Apfel lors de la correction du site web.

### <span id="page-3-3"></span>Acteurs du projet

Voici la liste des acteurs de ce projet :

- Eddy Noberto : Mentor de OpenClassRooms, Coach de Philippe
- Philippe Lepever : Chef de projet Digital de l'école OpenclassRooms
- Troesch André : Client du projet 10
- Lionel Graff : Relecteur du site, Test utilisateur
- Sylvie Apfel : Relecteur du site, Test utilisateur

# Ce qui a fonctionné

### <span id="page-4-1"></span>Les réunions

Les réunions avec M. André Troesch ont été productives, régulières grâce aux ordres du jour et aux mails de résumé de réunion.

### <span id="page-4-2"></span>Les validations

M. André Troesch a été présent durant les réunions et il a validé rapidement les différents livrables. Cela a permis de valider les jalons du projet.

### <span id="page-4-3"></span>Charte graphique

En tant que chef de projet, je ne suis pas très compétent dans le design web. La charte graphique a été facilitée grâce à la nouvelle identité de la Fédération Française de Volley qui m'a permet de choisir les couleurs, les logos et les typographiques.

#### <span id="page-4-4"></span>**WordPress**

<span id="page-4-0"></span>Le site, le contenu, le thème et les plugins ont été facilement mis en place.

### Ce qui n'a pas fonctionné

### <span id="page-4-5"></span>Le logo

M. André Troesch m'a envoyé le logo en Image dans un fichier PDF. J'ai du le refaire selon la nouvelle identité de la Fédération Française de Volley en 3 versions vectorisées (en couleur, en noir et en blanc).

<span id="page-4-6"></span>Cela ne fut pas difficile à faire mais cela a pris du temps.

### L'hébergeur

Les paramètres du domaine et de l'hébergeur et du contrat d'hébergement n'ont pas été bien communiqués au début du projet.

J'ai découvert durant le projet que le domaine a été acheté et mis chez [NameBay](https://www.namebay.com) et les serveurs de noms pointent vers [Infomaniak](https://www.infomaniak.com/fr). En les appelant, le contrat d'hébergement est paramétré avec la version de PHP 5.2. Ce contrat héberge UNE seul site même pas de sous-domaine et il ne peut pas mettre une version récente de PHP et donc, impossible de mettre la nouvelle version du site web sur ce contrat.

J'ai dû utiliser mon contrat d'hébergement pour créer la nouvelle version du site web, mettre son contenu.

Pour mettre en ligne la nouvelle version, j'ai dû, après accord de M. André Troesch, procéder à plusieurs manipulations technique :

- 1. Changer les serveurs de noms pour remettre ceux de NameBay
- 2. Acheter un contrat d'hébergement chez NameBay
- 3. Pointer le domaine vers un dossier qui héberge un WordPress vide
- 4. Installer le Plugin All-in-One WP Migration sur les 2 WP
- 5. Exporter le site web de mon contrat d'hébergement
- 6. Importer le site web de le contrat d'hébergement de NameBay

#### <span id="page-5-0"></span>Les images

Lors de la première rencontre, M. André Troesch voulait me transmettre des images des clubs de Volley-Ball du Bas-Rhin prises ces dernières années. Cependant, il n'a pas pu me les donner car il n'a plus les formulaires de droits à l'image.

#### <span id="page-5-1"></span>Les textes

Lors de la première rencontre, M. André Troesch veut enrichir le site web grâce à du texte, c'est-à-dire, ajouter un titre H1, un ou plusieurs sous-titres H2, un ou plusieurs paragraphes et un bouton pour télécharger le fichier PDF. Pour avancer au plus vite, j'ai écrit moi-même ce texte.

### <span id="page-5-2"></span>Mes frustrations

### <span id="page-5-3"></span>Les sous-tâches

Une des choses qui m'a frustré, c'est la multitude des tâches que je n'avais pas réfléchies ni planifiées. Par exemple, il faut faire les redirections HTTP, les textes, télécharger les images libres de droits.

### <span id="page-5-4"></span>L'hébergement

Pour faire la nouvelle version du site web sous WordPress, je pensais créer un sous-domaine du domaine cdvb-67.org, installer WordPress et travailler dessus. Puis, pour la bascule, il fallait changer le pointage du domaine principal.

<span id="page-5-5"></span>Malheureusement, j'ai faire autrement et prendre un chemin plus long et plus technique

### Améliorer en interne

Voici quelques pistes de réflexion :

- Poser plus de questions sur le périmètre technique du projet et des acteurs
- Réfléchir sur les tâches plus discrètes mais qui prennent de la ressource

### <span id="page-6-0"></span>Améliorer en externe

Voici quelques pistes de réflexion :

- Se former aux nouveaux outils comme WP, les comptes Google
- Ajouter du contenu sur le site web
- Création de passerelles de communication entre les réseaux sociaux et le site web
- Création et utilisation des boîtes mail plus corporate (qui se terminent par …@cdvb-67.org)